## tikz-opm: creating Object Process Methodology diagrams with Tikz Version 0.1.0

## Torben Hoffmann e-mail: torben.lehoff@gmail.com

## January 21, 2014

The tikz-opm package allows you to create nice OPM diagrams using a number of relatively simple commands.

The package does not attempt to do any clever things - I am not clever enough to encode smart placement of things like the aggregation symbol below the object it applies to. Sorry.

But it does allow you to most of the important things from OPM displayed in your diagram, so that is pretty good.

First we start out with the picture from the front of the OPM book:

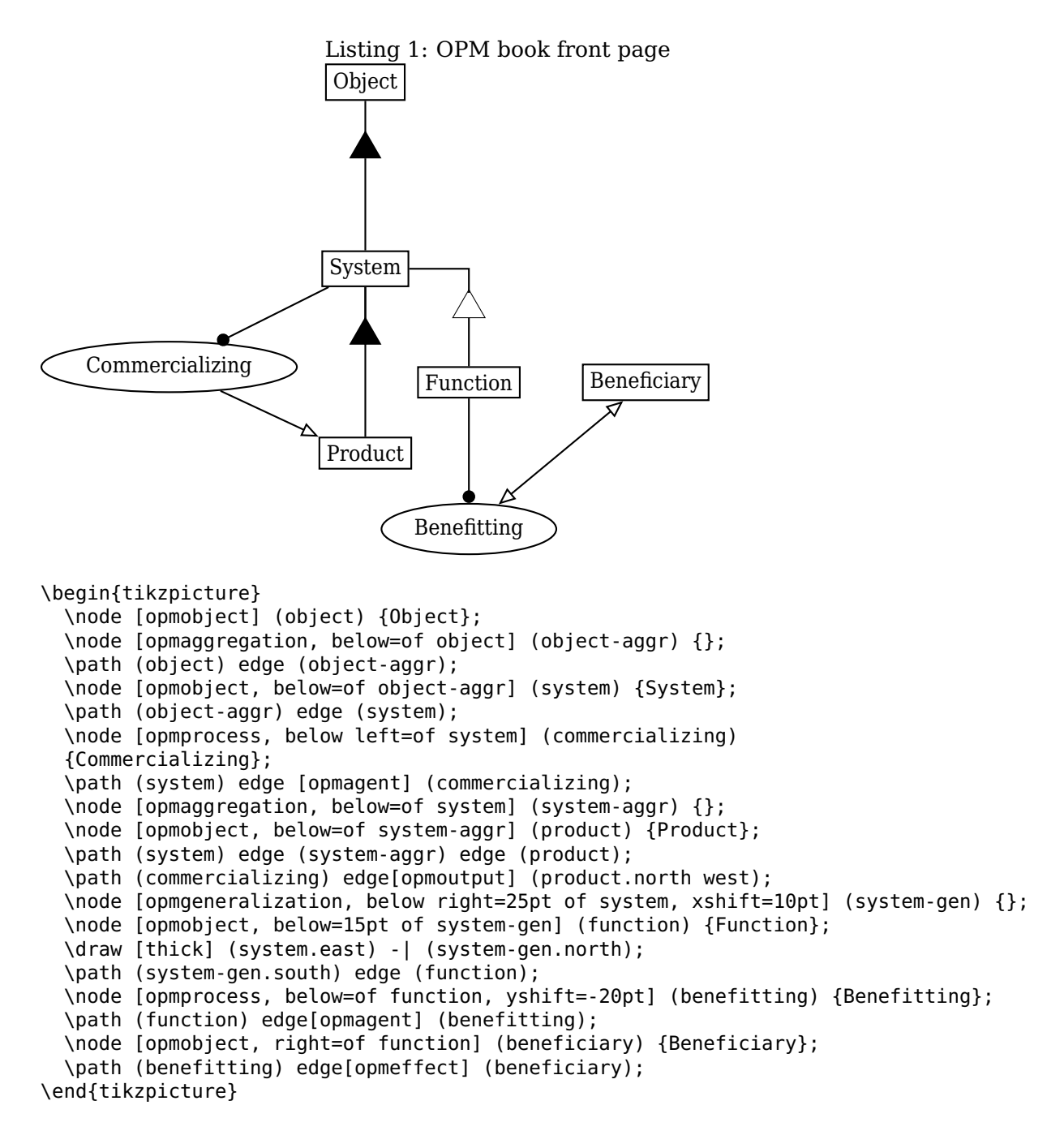

## **1 Catalog of OPM symbols**

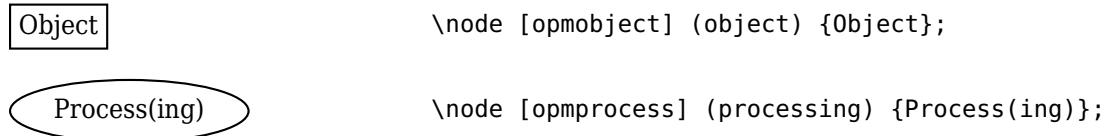

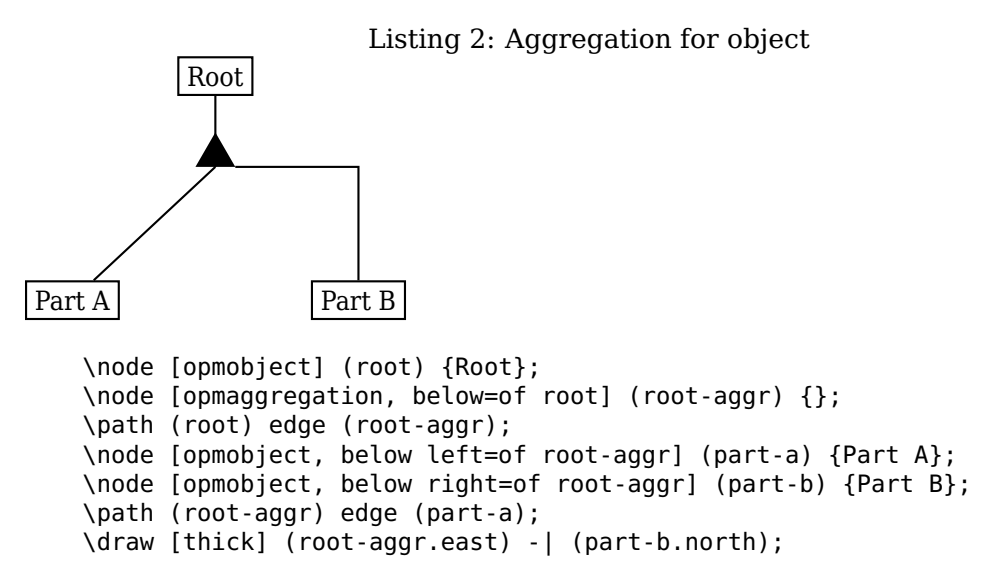

Note that in order to get the more traditional vertial/horizontal lines with right angles one has to use draw and the -| operator.

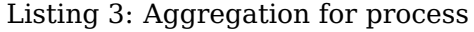

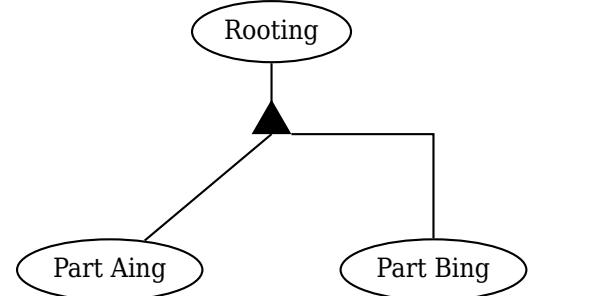

```
\node [opmprocess] (root) {Rooting};
\node [opmaggregation, below=of root] (root-aggr) {};
\path (root) edge (root-aggr);
\node [opmprocess, below left=of root-aggr] (part-a) {Part Aing};
\node [opmprocess, below right=of root-aggr] (part-b) {Part Bing};
\path (root-aggr) edge (part-a);
\draw [thick] (root-aggr.east) -| (part-b.north);
```
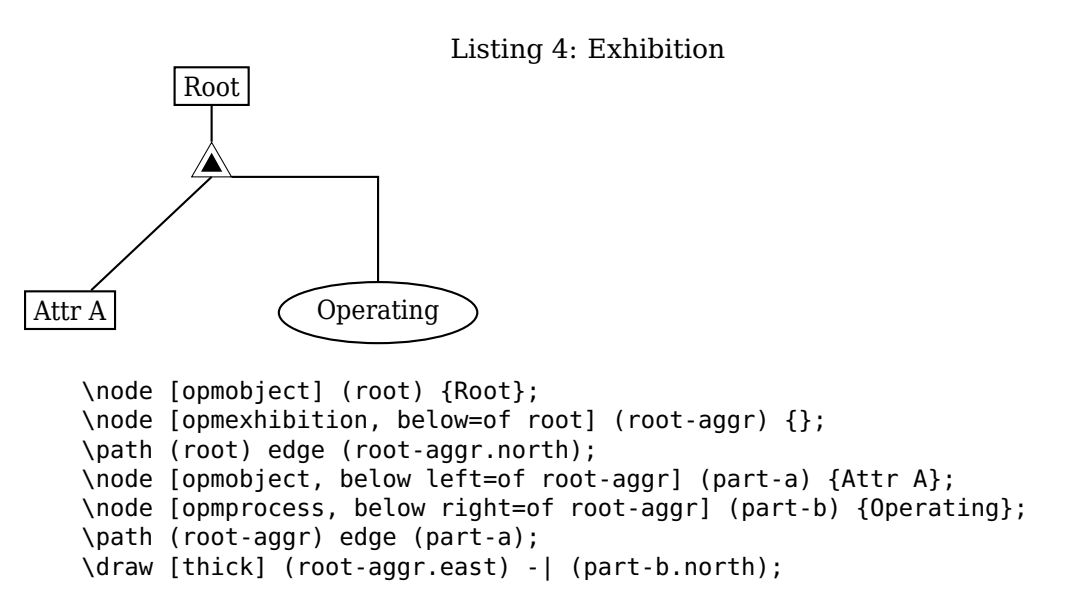

Note that one could equally well have a Rooting process instead of Root in exhibition.

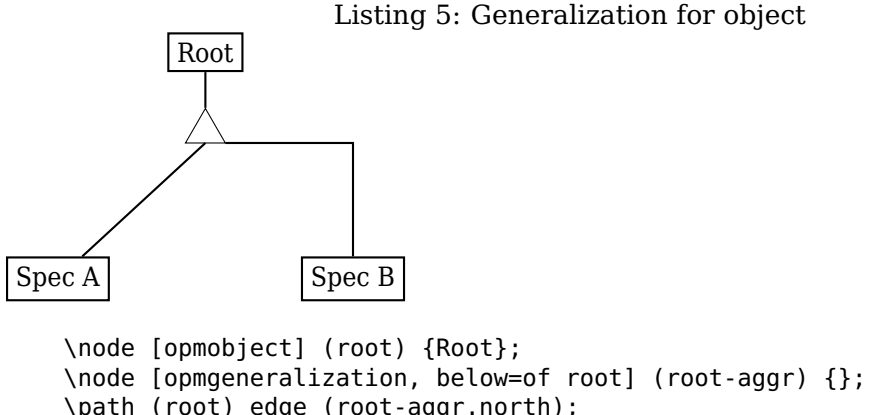

```
\path (root) edge (root-aggr.north);
\node [opmobject, below left=of root-aggr] (part-a) {Spec A};
\node [opmobject, below right=of root-aggr] (part-b) {Spec B};
\path (root-aggr) edge (part-a);
\draw [thick] (root-aggr.east) -| (part-b.north);
```
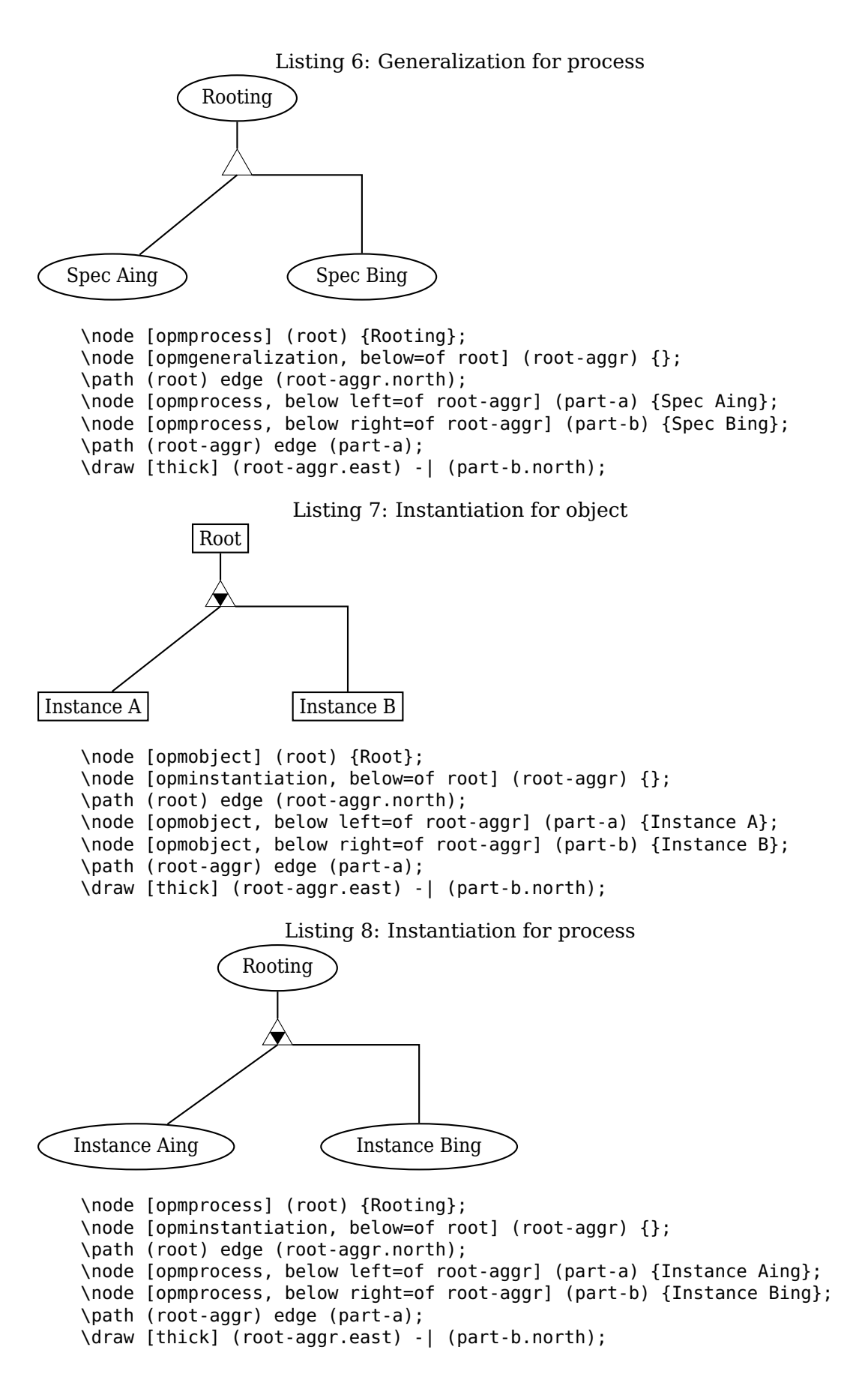

Listing 9: Consumption Processing  $\rightarrow$  - Object \node [opmprocess] (processing) {Processing}; \node [opmobject, right=of processing] (object) {Object}; \path (processing) edge[opmconsumes] (object); Listing 10: Result Processing  $\rightarrow$  Object \node [opmprocess] (processing) {Processing}; \node [opmobject, right=of processing] (object) {Object}; \path (processing) edge[opmyields] (object); Listing 11: Effect Processing  $\rightarrow \rightarrow$  Object \node [opmprocess] (processing) {Processing}; \node [opmobject, right=of processing] (object) {Object}; \path (processing) edge[opmaffects] (object); Listing 12: Agent Object  $\leftarrow$  Processing \node [opmprocess] (processing) {Processing}; \node [opmobject, left=of processing] (object) {Object}; \path (object) edge[opmhandles] (processing); Listing 13: Instrument Object  $\leftarrow \propto$  Processing \node [opmprocess] (processing) {Processing}; \node [opmobject, left=of processing] (object) {Object}; \path (processing) edge[opmrequires] (object); Listing 14: Invocation X Processing  $\rightarrow$   $\rightarrow$   $\rightarrow$  Y Processing \node [opmprocess] (x-processing) {X Processing}; \node [opmprocess, right=of x-processing] (y-processing) {Y Processing}; \path (x-processing) edge[opminvokes] (y-processing);

Note that the version with two arrow heads have been chosen since it is easier to work with than with the lightning zig-zag line that OPM uses in the book.

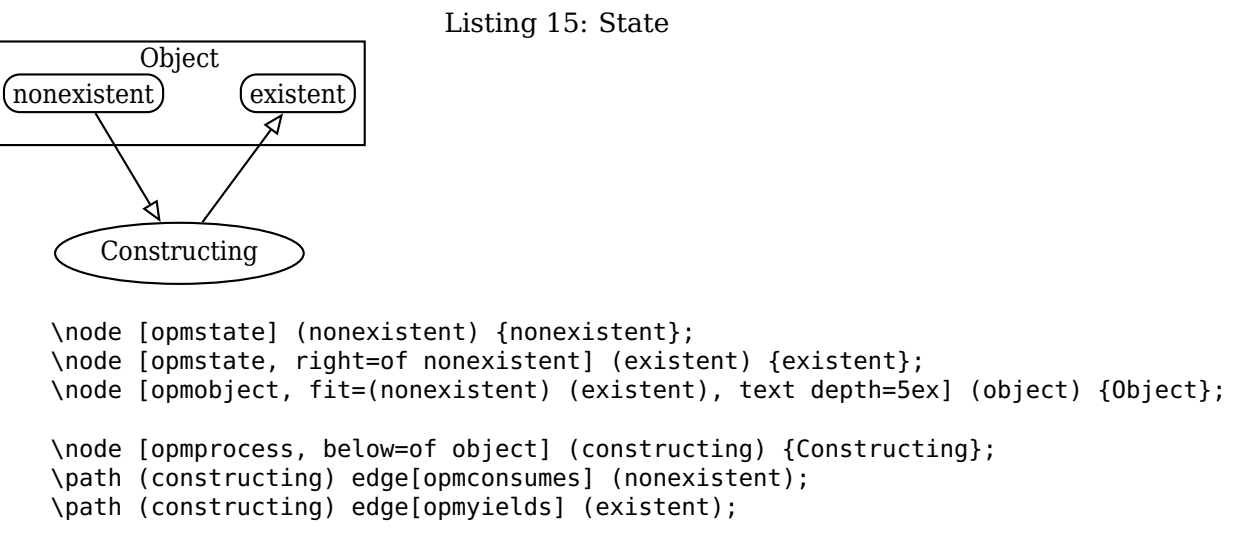

This is not optimal, so I could do with some help on making this drawing nicer. Using text depth=5ex is a very crude way of scaling the object box. Putting the text depth inside a Tikz style does not help *unless* one ensures that it is called after the fit key.